Welcome

*St. Colman's Parish Fifth Sunday in Ordinary Time 6 th /7th February 2021*

#### **'Stop blaming others and start doing good'**

There is an old and funny little anecdote that goes something like this. An elderly man who was quite ill said to his wife, "You know, Sarah, you've always been with me – through the good and the bad. Like the time I lost my job – you were right there by my side. And when the war came, and I enlisted – you became a nurse so that you could be with me. Then I was wounded, and you were there, Sarah, right by my side. Then the Depression hit, and we had nothing – but you were there with me. And now here I am, sick as a dog, and, as always, you're right beside me. You know something, Sarah you're a jinx! You always bring me bad luck!"

There is a part of us that is tempted to look for somebody else to blame for all the things that go wrong in our lives. More often than not, we blame the very people we once looked up to for an answer. Today's first reading from the book of Job is a futile attempt to answer the perennial question, "Why do bad things happen to good people?" The Gospel shows us how Jesus spent himself in alleviating the pain and suffering around Galilee by his preaching and healing ministry rather than by pondering on universal solutions for the problem of worldwide evil. The readings today challenge us to go courageously beyond people's expectations by doing good as Jesus did, instead of brooding over all the pain and suffering in the world that we cannot end. They invite us to explore the importance of work in our lives and to learn a lesson about work and its motives from Job, Paul, and Jesus.

Let us take up this challenge by sharing love, mercy, compassion, and forgiveness with others. Instead of considering life as dull and boring let us live our lives as Jesus did, full of dynamism and zeal for the glory of God.

### **Fr. Danny Broderick (087) 9061255 Parish Residence:** 18 Ballyoughtragh Heights, Milltown **Rev. Conor Bradley (087) 3664057 Parish Office: open Tues.** & **Thurs** 9:30-12:30 **066-9767312 Office closed at present**

Email: [milltown@dioceseofkerry.ie](mailto:milltown@dioceseofkerry.ie)

Website: www.milltownlistryparish.com

**Safeguarding Children: Contact No (087) 6362780**

### **Death:** Please pray for **Stephen O' Donoghue,** Lissivane East

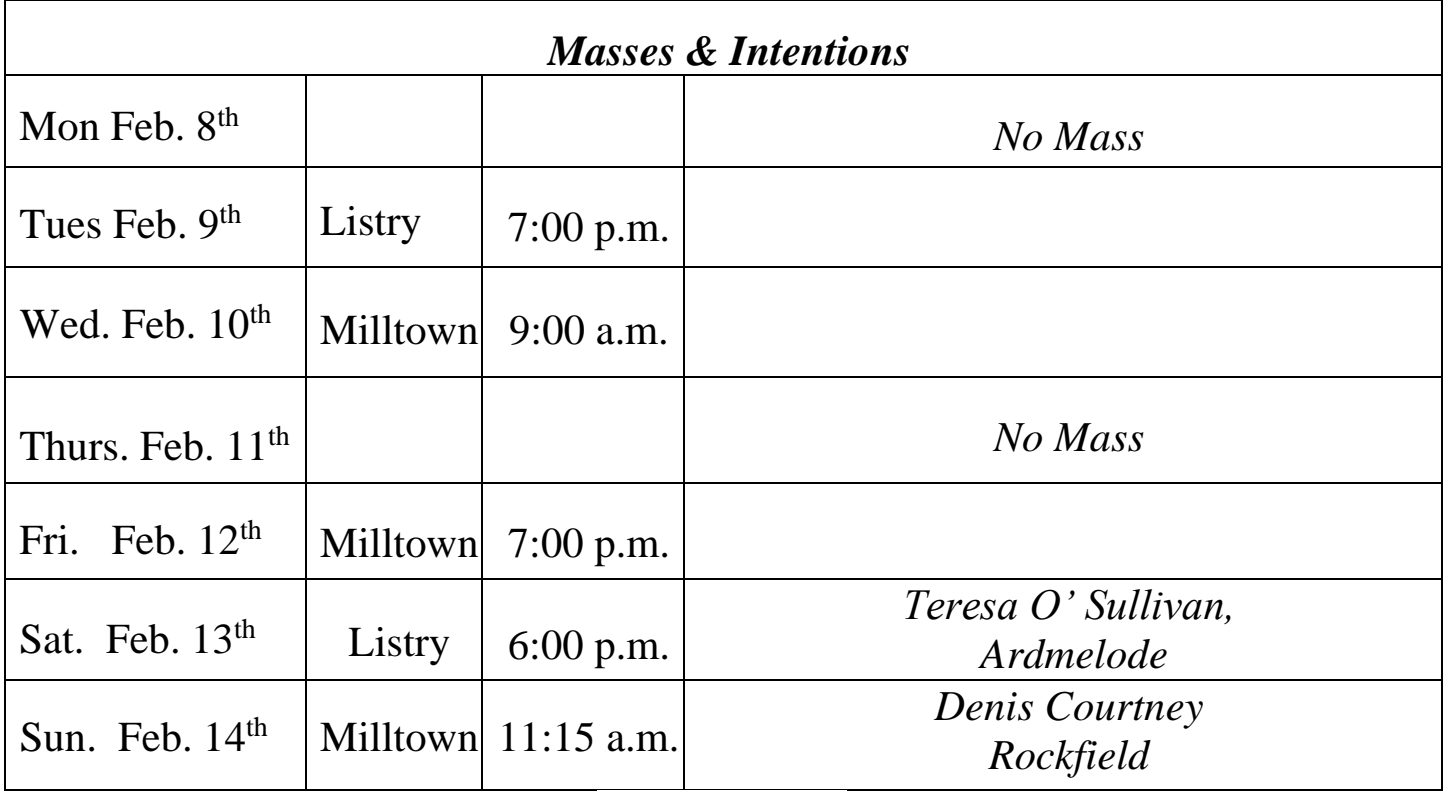

### **Reminder**

## **All Masses will be celebrated without a congregation due to Covid-19 Government Restrictions**

Mass is broadcast on 106fm and all Weekend Masses will be streamed online via our new webcam system:

- Log into [www.milltownlistryparish.com](http://www.milltownlistryparish.com/)
- Click on Milltown & Listry Parish
- Scroll down the page to where it says Live Streams
- Click Church of the Sacred Heart for Mass in Milltown
- Click on  $\blacktriangleright$  to play
- Click Church of the Immaculate Conception for Mass in Listry
- Click on  $\triangleright$  to play

## **Our churches are sanitised daily**

- When visiting our churches:
- Please sanitise your hands on entering and leaving the church
- Keep a safe distance from others who may be in the church
- Wear a mask whilst in the church

**The Parish Office:** will remain closed whilst we are at Level 5. We will continue to work behind closed doors, so please feel free to contact the office during opening hours. Tues & Thurs 9:30a.m. - 12.30p.m.

**Parish Envelopes:** Whilst Masses are being celebrated without a congregation at this time. Your parish envelopes or Intentions can be dropped into the Post Box at the Parish Office situated in the Milltown Church grounds. Alternatively, you may drop your envelopes/Intentions to Fr. Danny's residence at 18 Ballyoughtragh Heights, Milltown. Thank you for your continued support.

# **COVID-19 Support Line for Older People**

ALONE manage a national support line and additional supports for older people who have concerns or are facing difficulties relating to COVID-19. Professional staff are available to answer queries and give advice and reassurance where necessary. The support line is open seven days a week, 8am - 8pm, by calling 0818 222 024.

**Recovery Haven:** want to reassure people that they are still operating phone support, counselling, and a range of online classes throughout Level 5. So, if you or someone you know needs support, please contact Recovery Haven on (066) 7192122 or email [reception@recoveryhavenkerry.com](mailto:reception@recoveryhavenkerry.com)

**Parish Newsletters/Missalettes** are available from both churches in the Parish. Weekly Newsletter also available at James Arthur's' Shop and Burkes Butchers.

**Milltown/Listry Hospice Committee:** wish to thank all who sold and bought Hospice Christmas Cards. Total collected  $\epsilon_{3,430}$ . Thank you for your generosity.

COVID-19 19 has changed all our lives. For health reasons we cannot gather for Mass. We have recently installed a new webcam facility in both Milltown and Listry Churches. From the comfort of your homes, you can join in for Sunday Masses, Weekday Masses, Funerals, Weddings, Baptisms, and other Liturgical Celebrations. As your priest I look forward to keeping in contact with you all. I can be contacted directly on (087) 9061255 or at 18 Ballyoughtragh Heights.

# **For logging into the webcam system: -**

- Please use Google Chrome as it is more suitable for all devices.
- **Please note the following important information**.
- If you wish for a wedding or funeral to be recorded this
- **must be requested in writing to the Church prior to the service beginning as there is no possible way to retrieve it afterwards.**
- Recordings are 97% reliable.
- Recordings will be stored for **28 days only**.
- If you wish for your event to be private, please let us know in advance and we can set a password enabling only those with the password to view it.
- You can also request the camera to be turned off during a private event.

## **If you wish to download a recording please follow these instructions.**

How to download a recording

- Go to Google Chrome. (Always use Google Chrome)
- Type [www.churchmedia.tv](http://www.churchmedia.tv/)
- Open your chosen Church
- Scroll down and select the recording you wish to download.
- Push play.
- On far right there will be 3 little dots. Click these little dots and a download option will appear. Select download
- Name the downloading as you wish.

If you experience any difficulties, the team at Church Media are happy to help. Their contact number is 0044 2887738494.